[http://www.egovframe.go.kr/wiki/doku.php?id=egovframework:bopr:%EA%B0%80%EC%9D%B4%EB%93%9C:%](http://www.egovframe.go.kr/wiki/doku.php?id=egovframework%3Abopr%3A%EA%B0%80%EC%9D%B4%EB%93%9C%3A%EB%B0%B0%EC%B9%98%EC%9A%B4%EC%98%81%3A%EB%B0%B0%EC%B9%98%EC%8B%A4%ED%96%89%EA%B4%80%EB%A6%AC) [EB%B0%B0%EC%B9%98%EC%9A%B4%EC%98%81:%EB%B0%B0%EC%B9%98%EC%8B%A4%ED%96%89](http://www.egovframe.go.kr/wiki/doku.php?id=egovframework%3Abopr%3A%EA%B0%80%EC%9D%B4%EB%93%9C%3A%EB%B0%B0%EC%B9%98%EC%9A%B4%EC%98%81%3A%EB%B0%B0%EC%B9%98%EC%8B%A4%ED%96%89%EA%B4%80%EB%A6%AC) [%EA%B4%80%EB%A6%AC](http://www.egovframe.go.kr/wiki/doku.php?id=egovframework%3Abopr%3A%EA%B0%80%EC%9D%B4%EB%93%9C%3A%EB%B0%B0%EC%B9%98%EC%9A%B4%EC%98%81%3A%EB%B0%B0%EC%B9%98%EC%8B%A4%ED%96%89%EA%B4%80%EB%A6%AC)

# **Outline**

This Section describes on-line execution of relevant batches.

## **Functions**

- 1. Batches executable on-line are inquired.
- 2. Batches are executed on-line.

## **Views**

### **List**

#### 2 배치실행 관리

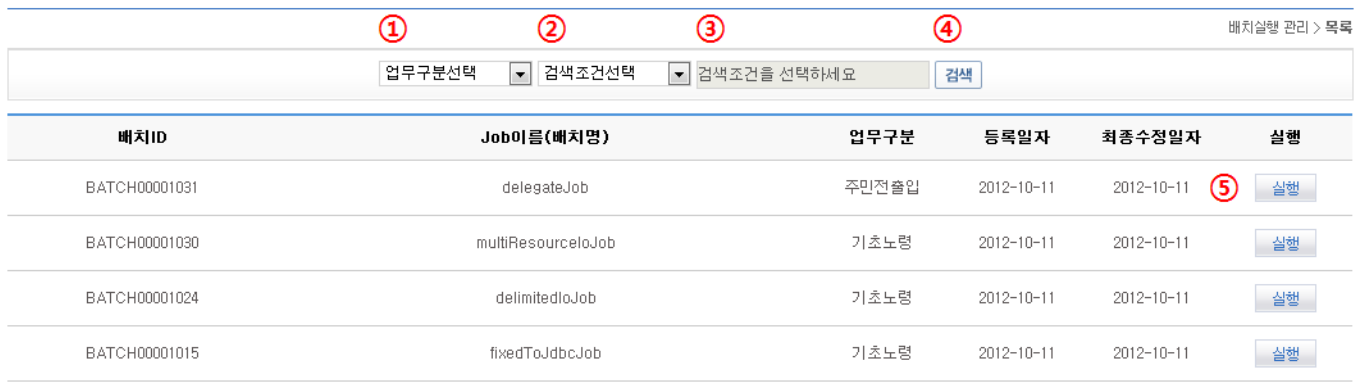

#### $\odot$  1

- List Inquiry
	- 1. Choose Task Category (Code ID:BO001)①.
	- 2. Choose search conditions of batch ID and title of Job (batch) ②.
	- 3. Input ③ the keyword for the desired search condition (Choose ② to activate the input).
	- 4. Click on Search ④ or press 'Enter' to activate Input ③.
- Call Execution (Registration) View
	- 1. Click on Execution ⑤.
- Click on  $(\mathbb{G})$  to move between pages.
	- 1. Click on Number to move on to the page of the concerned number.
	- 2.  $\bullet$ : Move on to the previous page list (a page list contains 10 pages)
	- 3.  $\bullet$ : Move on to the ensuing page list (a page list contains 10 pages)
	- 4.  $\bullet$ : Moves back to Page 1.
	- 5. **D**: Moves forward to the last Page.
	- 6. Note that arrows does not appear when less than 10 pages (less than 100 results) are available.

### **Execution View**

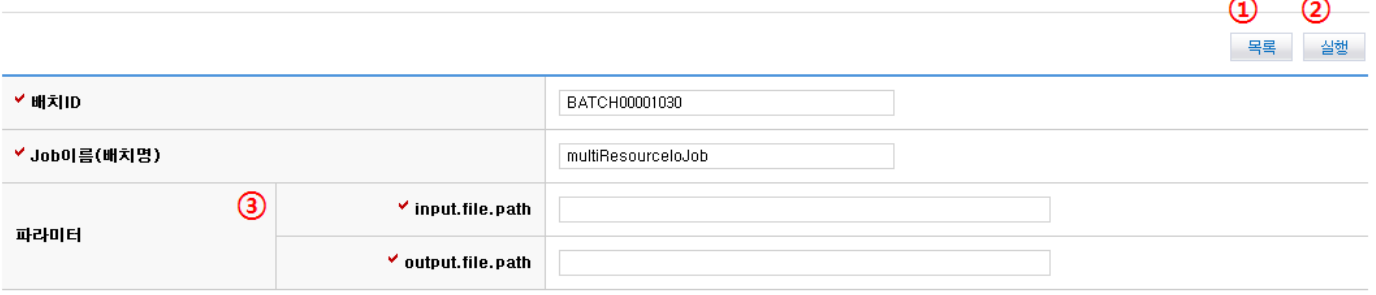

내 치실행 관<u>리</u> > 실행

- Move between Lists
	- 1. Click on List ①.
- Registering Batch Execution
	- 1. Input Parameters 3. (ex)<property name="resource" value="#{jobParameters[input.file.path]}" /> Batch is executed by variables of jobParameters reading "inputFile".
- 1. Click on Execution ②.

Make sure, in case of Altibase or Tibero database, you configure "jobRepository" Bean in context-batch-job-launcher.xml,

<bean id="jobRepository"

class="org.springframework.batch.core.repository.support.JobRepositoryFactoryBean" p:dataSourceref="egov.dataSource"

p:databaseType="oracle" p:transactionManager-ref="transactionManager" p:lobHandler-ref="lobHandler"/>

To define databaseType as "oracle".

If you use other types of database such as MySQL or Oracle, configure:

<bean id="jobRepository"

class="org.springframework.batch.core.repository.support.JobRepositoryFactoryBean" p:dataSource-

ref="egov.dataSource"

p:transactionManager-ref="transactionManager" p:lobHandler-ref="lobHandler"/>

To remove databaseType.